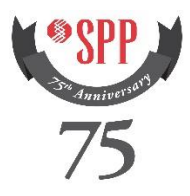

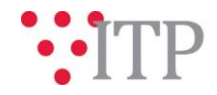

# **2016 ITP Near-Term (ITPNT) Final Portfolio Project List**

The final 2016 ITPNT portfolio project list has been posted t[o TrueShare.](http://www.trueshare.com/) The associated PSS®E IDEV files were previously posted on [3/3/16](http://www.spp.org/documents/36506/2016_itpnt_draft_portfolio_idevs_3-03-2016.pdf) and [3/29/16.](http://www.spp.org/documents/37629/2016_itpnt_updated_portfolio_idevs_3-29-2016.pdf)

# **These files can be found on TrueShare under**:

*"Integrated Transmission Planning – Confidential and Protected Material and or Critical Energy Infrastructure Information-Do Not Release 2016 ITPNT*" in the "2016 ITPNT Draft Portfolio" folder.

### **FILE Information**

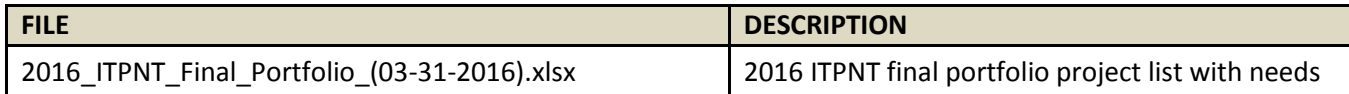

# **Information for obtaining the 2016 ITPNT models and portfolio project list**

In order to obtain access to these documents in TrueShare, stakeholders must provide SPP with a signed [confidentiality agreement.](http://www.spp.org/Documents/21419/SPP%20Confidentiality%20Agreement.pdf) Instructions can be obtained by clicking on the link. Please submit these forms via **RMS** through the "Request TrueShare Access" Quick Pick. After the executed confidentiality agreement is received, an account will be created for the requester on TrueShare. An email with instructions for logging on will be sent to requester. For those that already have a TrueShare account, no additional action is necessary.

As a reminder, instructions for accessing the model information can be found on the SPP website [here.](http://www.spp.org/engineering/modeling/request-an-spp-transmission-mapmodel/)

#### **Helpful Links**

- [Transmission Owner Selection Process](http://www.spp.org/engineering/transmission-owner-selection-process/) *(formerly Order 1000)* home page
	- o [Order 1000 Documents](http://www.spp.org/spp-documents-filings/?id=19372)
	- o [Detailed Project Proposal \(DPP\) page](http://www.spp.org/engineering/transmission-planning/detailed-project-proposals/)
- [SPP Transmission Planning Page](http://www.spp.org/engineering/transmission-planning/)
	- o All notice postings previously on the SPP.org home page are now on this page
	- o ITP Postings (formerly in Order 1000 Documents folder) [here](http://www.spp.org/spp-documents-filings/?id=31491)
- SPP Request Management System [\(SPP RMS\)](https://spprms.issuetrak.com/Login.asp?valid=false) is the preferred method for inquiries and data submissions. Click on this link and then "Register Now" if you are not already registered.
	- o "**Integrated Transmission Planning (ITP)**" Quick Pick :
		- Choose Request Type "**ITP Submittals"**
			- Choose one of the following from the **Subtype 1** field:
				- o **Project Inquiry**
				- o **Modeling Inquiry**
				- o **DPP Submittal**
		- "**Request TrueShare Access**" Quick Pick for access to TrueShare for models
- [SPP RMS](https://spprms.issuetrak.com/Login.asp?valid=false) is the preferred method for receiving all inquiries and solution submittals.